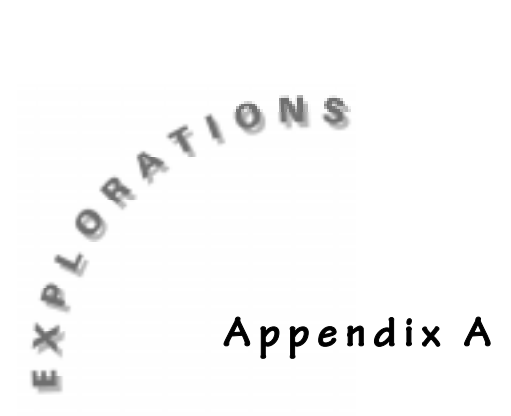

## **Accessing Lists and Entering Data Into Lists**

On the TI-73, a set of numerical or text data is called a list. The list editor is accessed by simply pressing [IST]. There are 6 pre-named lists (**L<sub>1</sub>-L<sub>6</sub>**), but you can only see 3 at a time. For example, when you press  $[157]$ , you may get a screen similar to one of the following:

- ♦ In screen 1, the **1** in the upper right corner means the cursor is located in **L1**, more specifically as indicated at the bottom in the first space in the column named **L1**. At this position you can enter numerical (as real numbers) or text data. To enter the data, type the number or variable and press **ENTER**, which will take you down to the next position.
- ♦ In screen 2, the first element in **L3** is the number **2** and the **3** in the upper right corner means the cursor is located in **L3**.
- ♦ In screen 3, there are 2 named lists. The list named **COLOR** is called a *categorical* list since it contains the subscripted c after the name **COLOR**. The list named **CLASS** is a *data* list since there is not a subscripted c. The **8** indicates the cursor is in the 8th column of the list editor.

When graphing statistical plots, data lists are used for scatterplots, line graphs, histographs and both box plots. Categorical lists are used for bar graphs, circle graphs and pictographs.

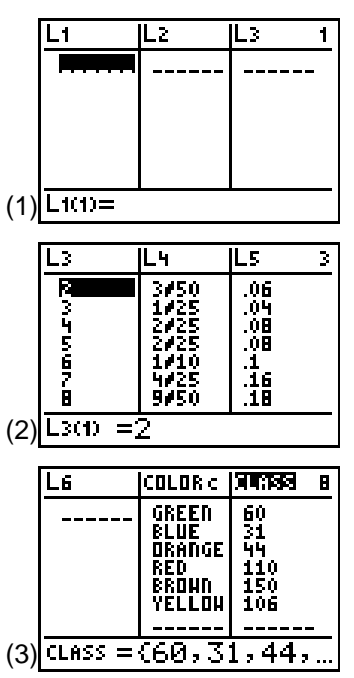

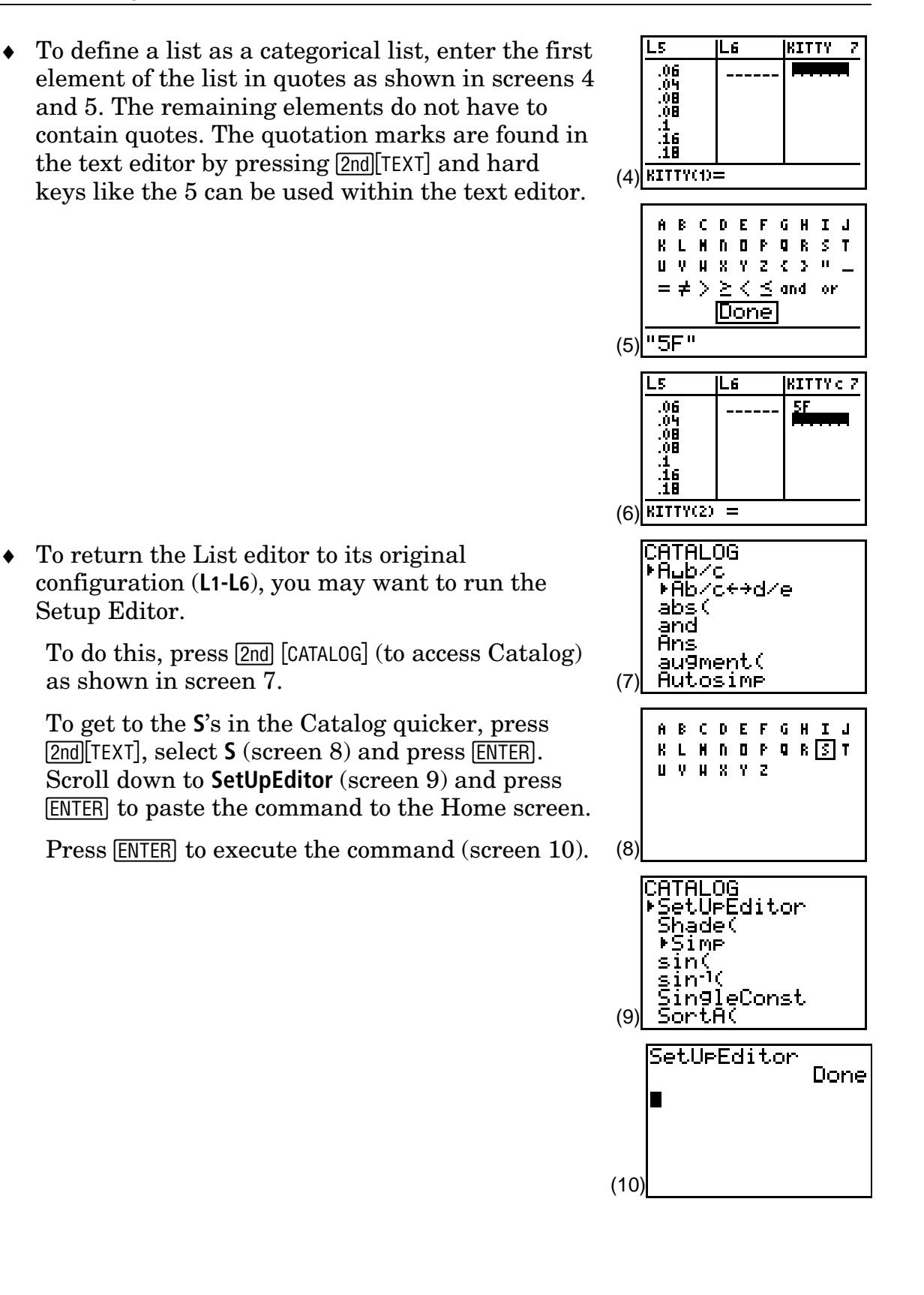